# MyInfoVault V3 Manage Users Prototype

Version 5.0, 9/24/09

#### Prototype for "Manage Users"

- "Manage Users" page will replace the former "Add a New User" and "Edit My Account" pages.
- "Manage Users" link will be available above the top navigation menu on every MIV page for all roles except Candidate.
- When a user selects another user's account they become a "proxy" user that views MIV with the role and access of the selected user, therefore "Manage Users" functionality is limited to the selected user's role and access.
- Department and School/College Administrators can view the "Add A New User," "Edit A User's Account," and "Deactivate/Reactivate A User" links.
- Only MIV Administrators can view the "Manage Dean's Signature Authorization" link.

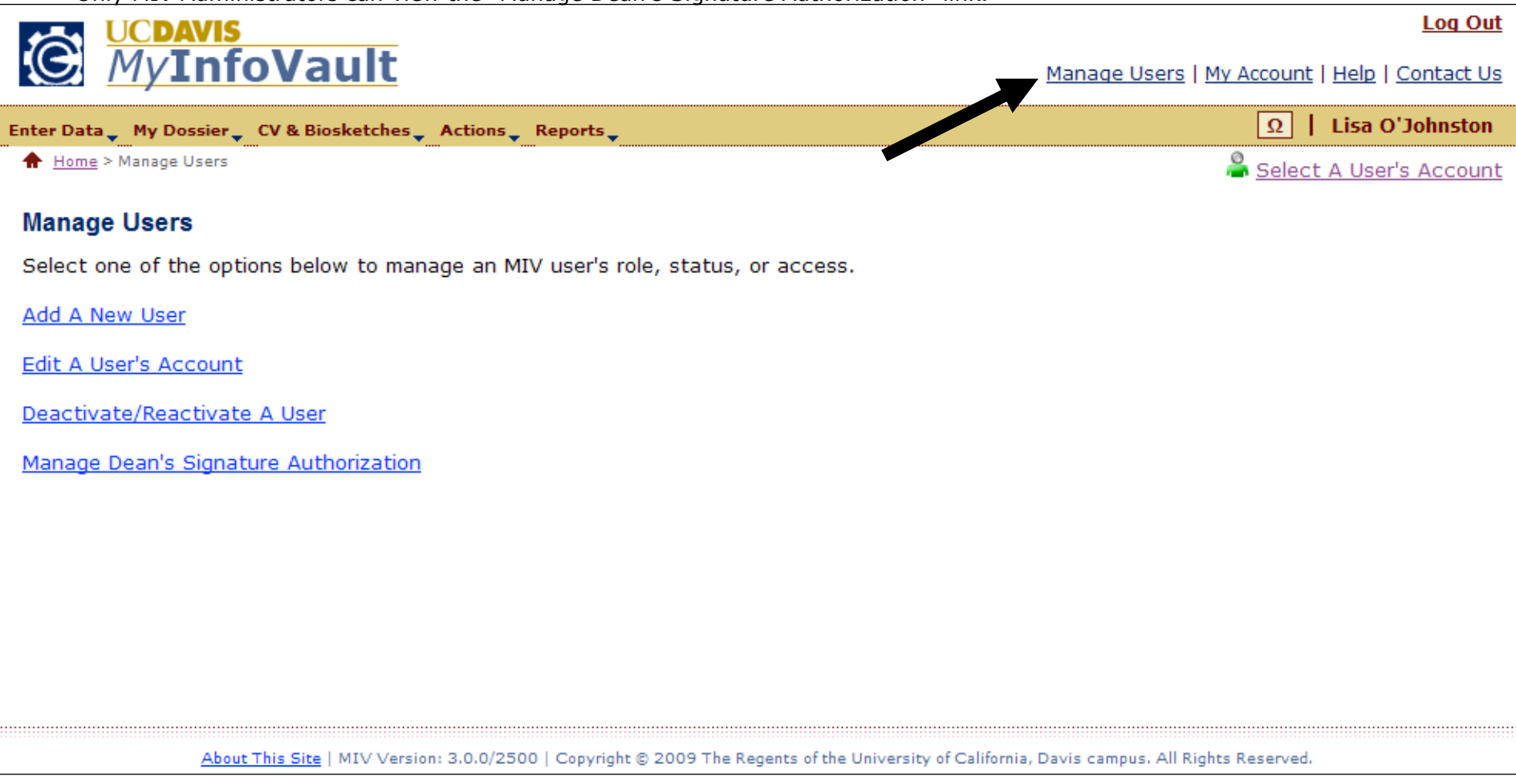

#### Prototype for "Add A New User"

- "Add A New User" page will replace the former "Add A New User" page.
- "Add A New User" link will be available via the "Manage Users" link above the top navigation menu on every MIV page.
- "Add A New User" link is available for all roles except Candidate.
- Administrators adding a new user will enter the UC Davis email of that user for identification.
- All new user information will be populated from UC Davis online directory information.

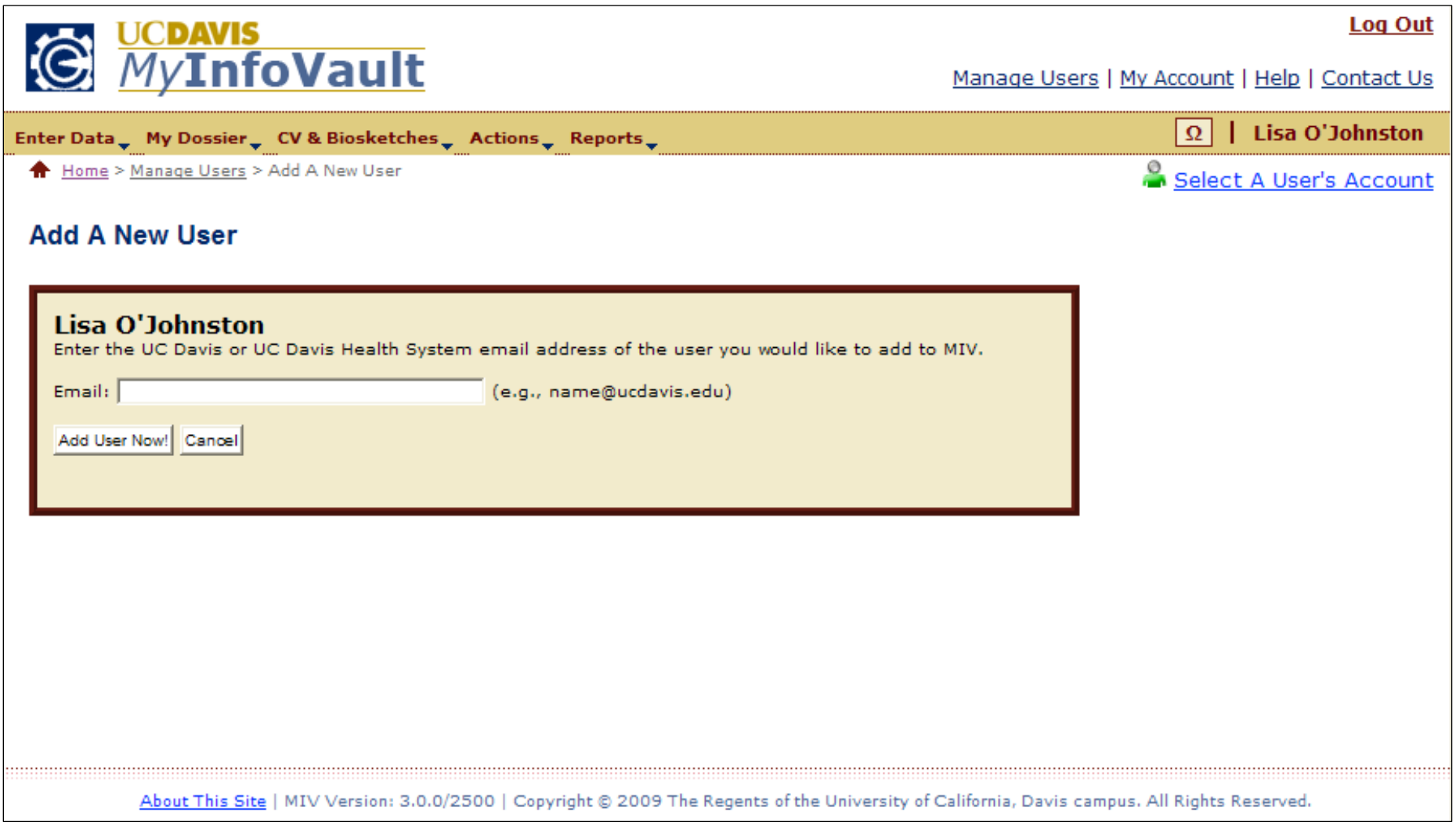

#### Prototype for "Add User Details"

- All new user information will be populated from UC Davis online directory information.
- The "Name" field can not be edited via MIV. Changes must be made via the UC Davis online directory.

Note: A user's name can appear differently in MIV Documents (Dossier, CV, etc.), if the MIV "Display Name" field in the "Enter Data > Personal Information" page is changed.

- All available email addresses will be presented and any one can be selected. The "Email" field selection can be changed by any user.
- "School/College Department" and "Joint School/College Department" can be edited by any role except Candidate.
	- o school/College Department" options are based on the user's role that is adding a new user.
- One Primary Appointment and up to four Joint Appointments can be added for an individual user.
- •"MIV Role" can be edited by any role except Candidate. The default populated "MIV Role" is "Candidate."
- Users cannot edit their own information.

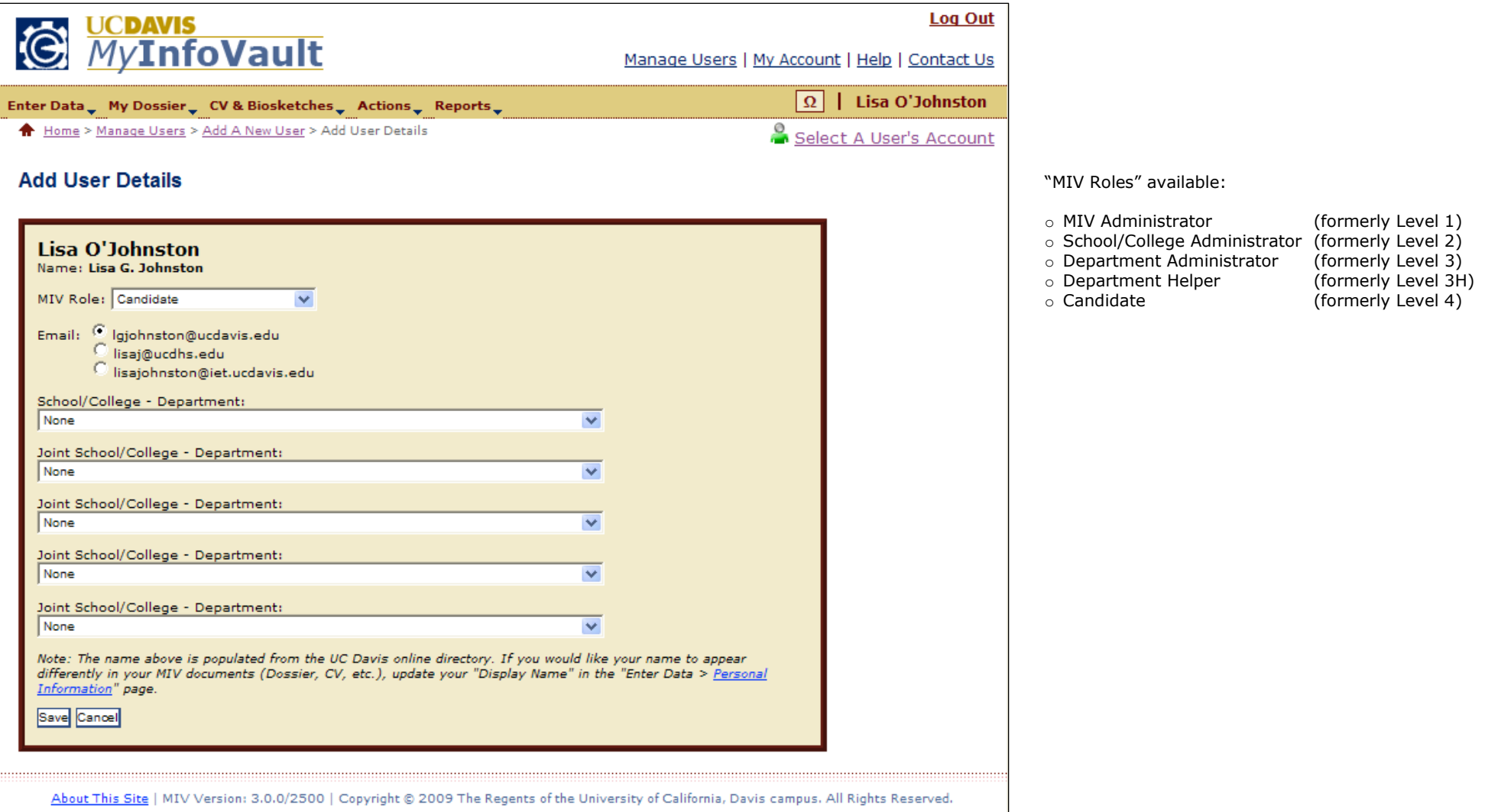

# Prototype for "Add A New User: Confirmation"

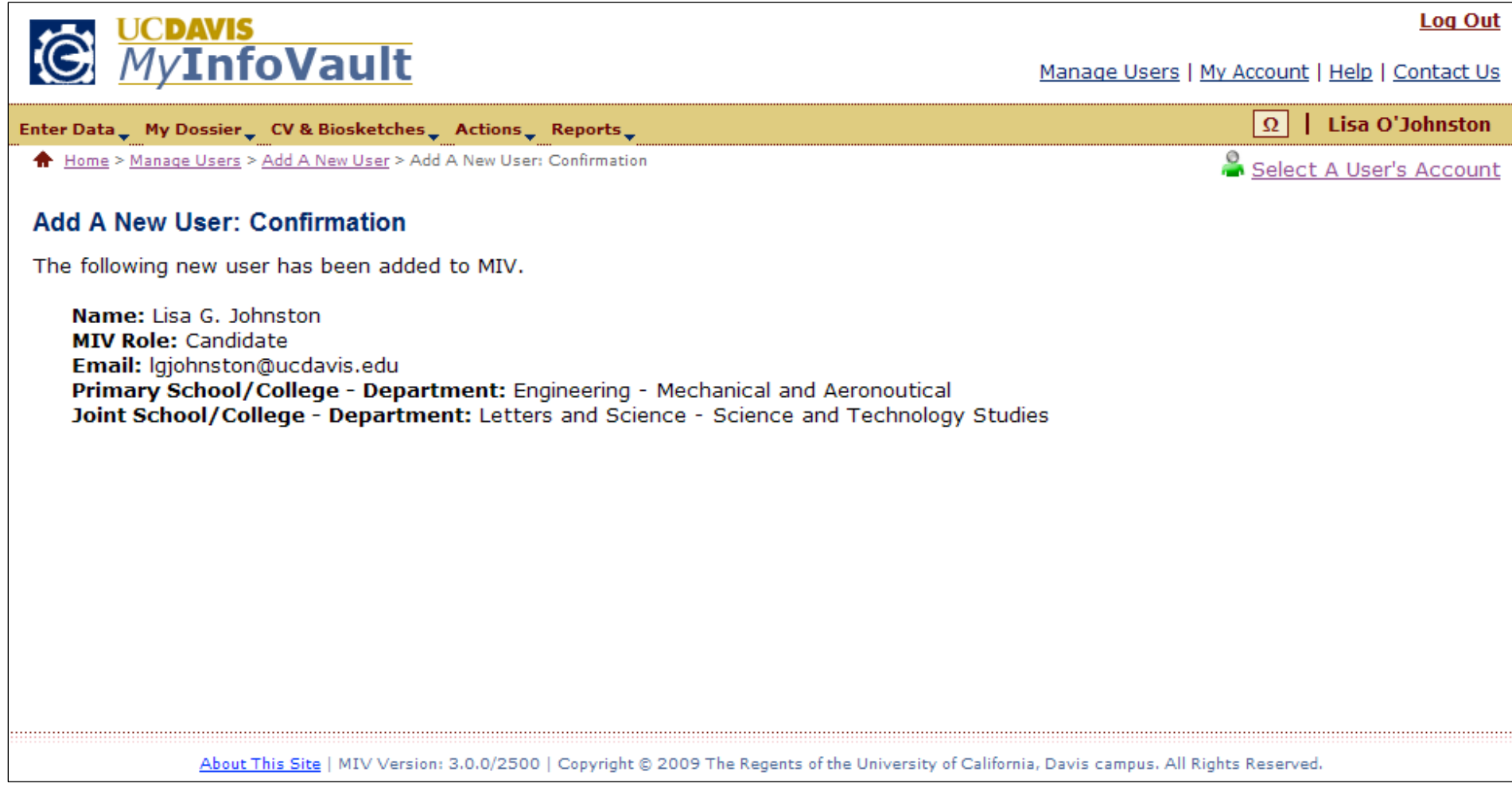

### Prototype for "Edit A User's Account"

- "Edit A User's Account" page will replace the former "Edit My Account" page.
- "Edit A User's Account" link will be available via the "Manage Users" link above the top navigation menu on every MIV page.
- •"Edit A User's Account" is available for all roles except Candidate.
- "Edit A User's Account" page will display search options in order to locate a user to edit his/her account.

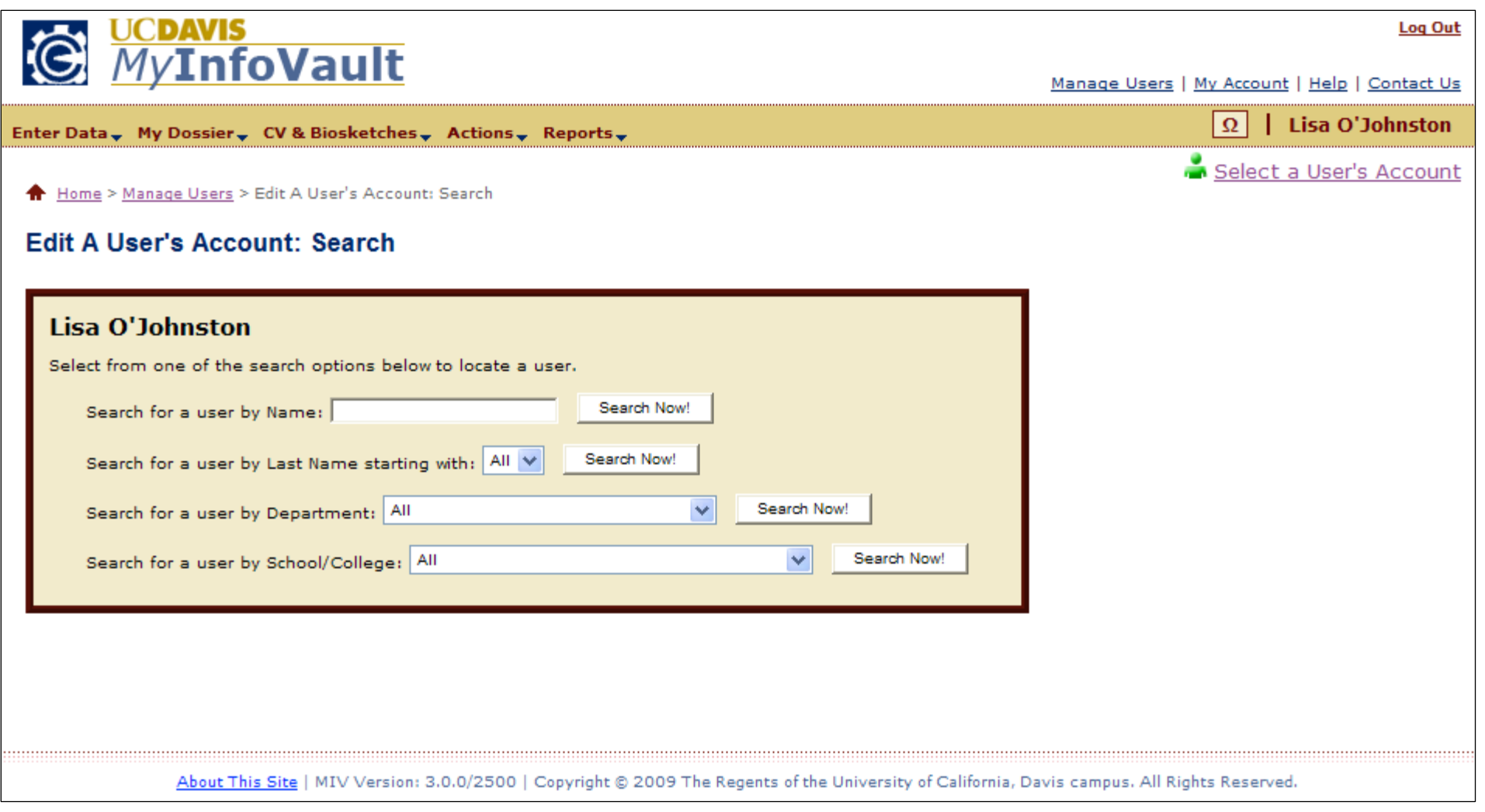

## Prototype for "Edit A User's Account: Search Results"

- •Search results display result count at the top of the page.
- All search results display on the results page. "Next 100 Records" buttons not will be displayed.
- •Only Active MIV Users will be included in the results.
- Search results are limited to the user's role:

•

- a. Candidate N/A: Access denied
- b. Dept. Admin. Candidate's for a user's own department (no other departments).
- c. School/College Admin. Candidate's, Department Administrators (and Helpers) for a user's own school/college and school/college's departments only (no other school/colleges or school/college's departments).
- d. MIV Admin All results returned.
- "MIV User" names will be links that when selected direct the user to the "Edit User Details" page. •
	- Search results column headers are all links that when selected sort the data by that column in ascending or descending order.
		- a. The default sort order for all columns is ascending. The next time the column header link is selected the sort is descending.

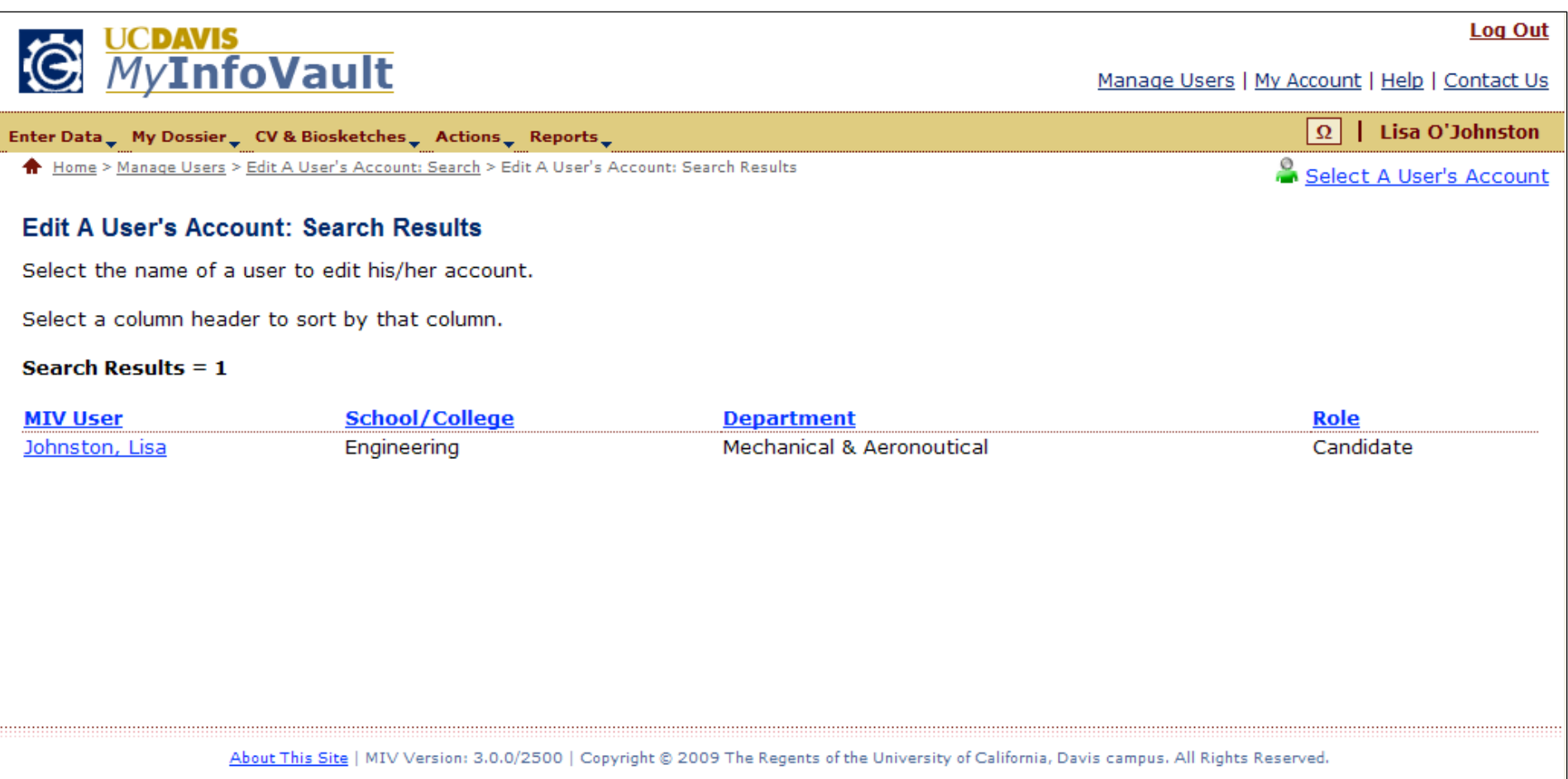

### Prototype for "Edit User Details"

•The "Name" field can not be edited via MIV. Changes must be made via the UC Davis online directory.

Note: A user's name can appear differently in MIV Documents (Dossier, CV, etc.), if the MIV "Display Name" field in the "Enter Data > Personal Information" page is changed.

- All available email addresses will be presented and any one can be selected. The "Email" field selection can be changed by any user. •
- • "School/College – Department" and "Joint School/College – Department" can be edited by any role except Candidate. ○ "School/College – Department" options are based on the user's role that is editing a user.
- •"MIV Role" can be edited by any role except Candidate.
- •Users cannot edit their own information.
- • When a user selects another user's account they become a "proxy" user that views MIV with the role and access of the selected user, therefore "Manage User" functionality is limited to the selected user's role and access.

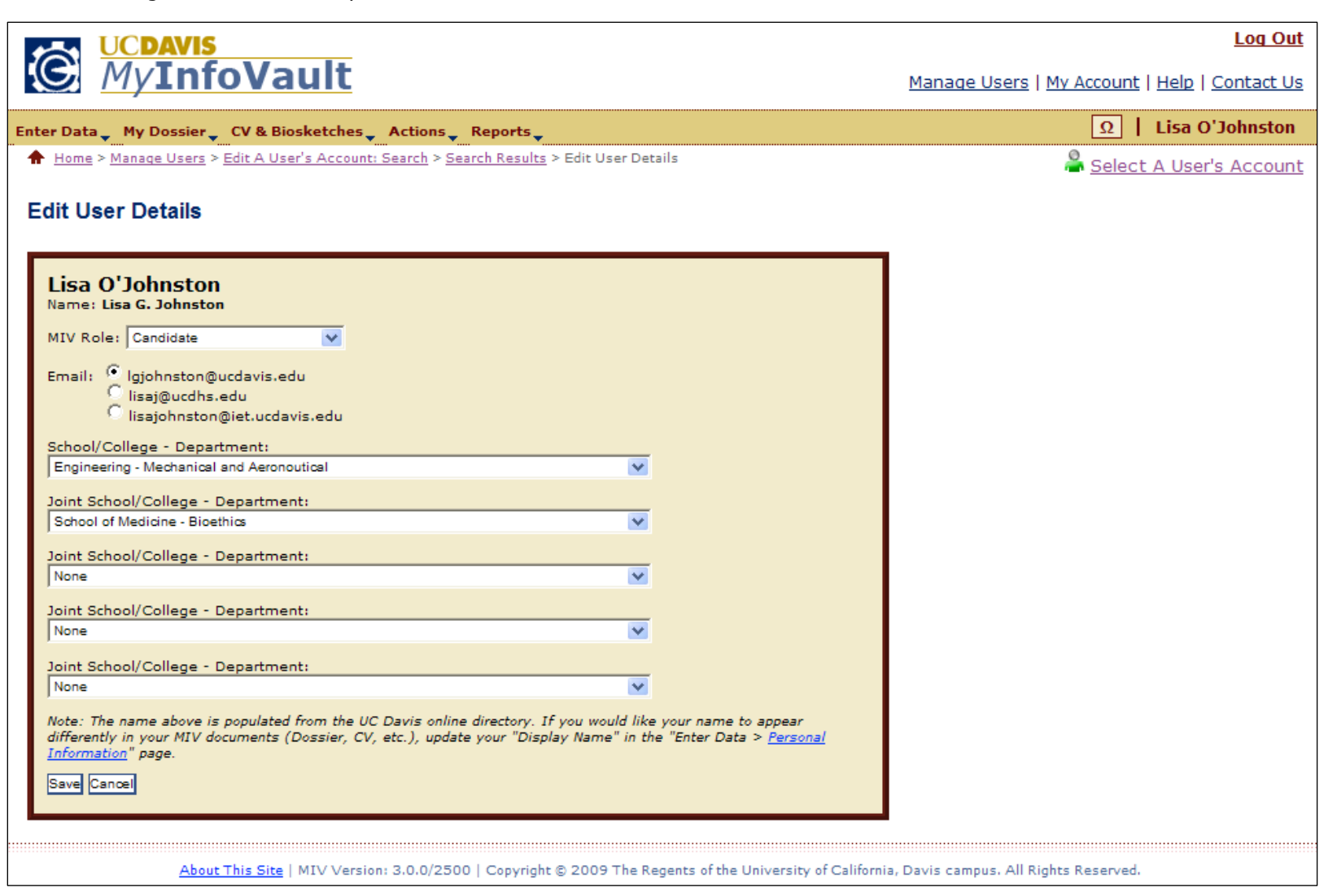

## Prototype for "Edit A User's Account: Confirmation"

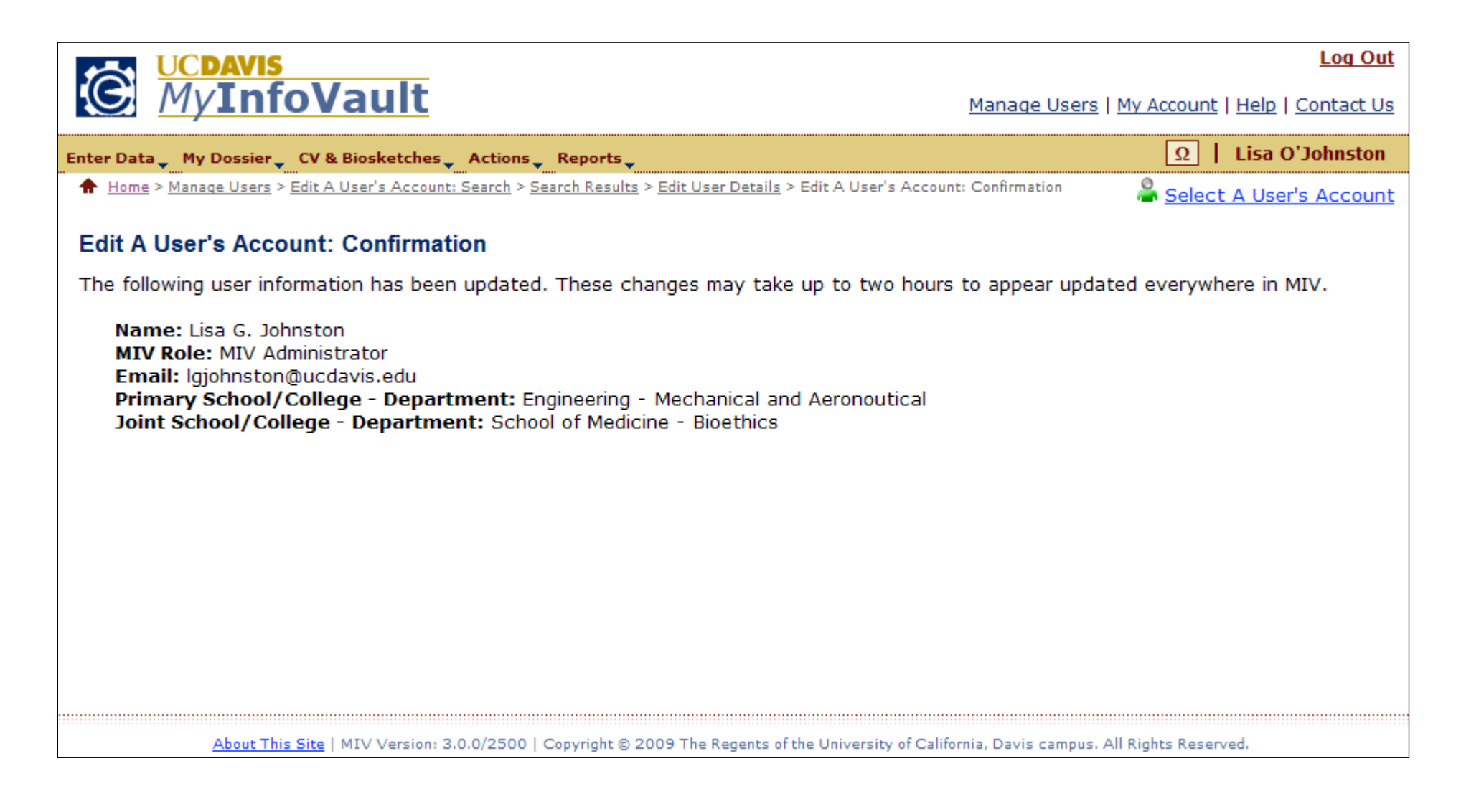

#### Prototype for "Deactivate/Reactivate A User"

- "Deactivate/Reactivate A User" is new functionality for MIV.
- $\bullet$ "Deactivate/Reactivate A User" link will be available via the "Manage Users" link above the top navigation menu on every MIV page.
- $\bullet$ "Deactivate/Reactivate A User" is available for all roles except Candidate.
- "Deactivate/Reactivate A User" page will display search options in order to locate a user to deactivate/reactive his/her account.

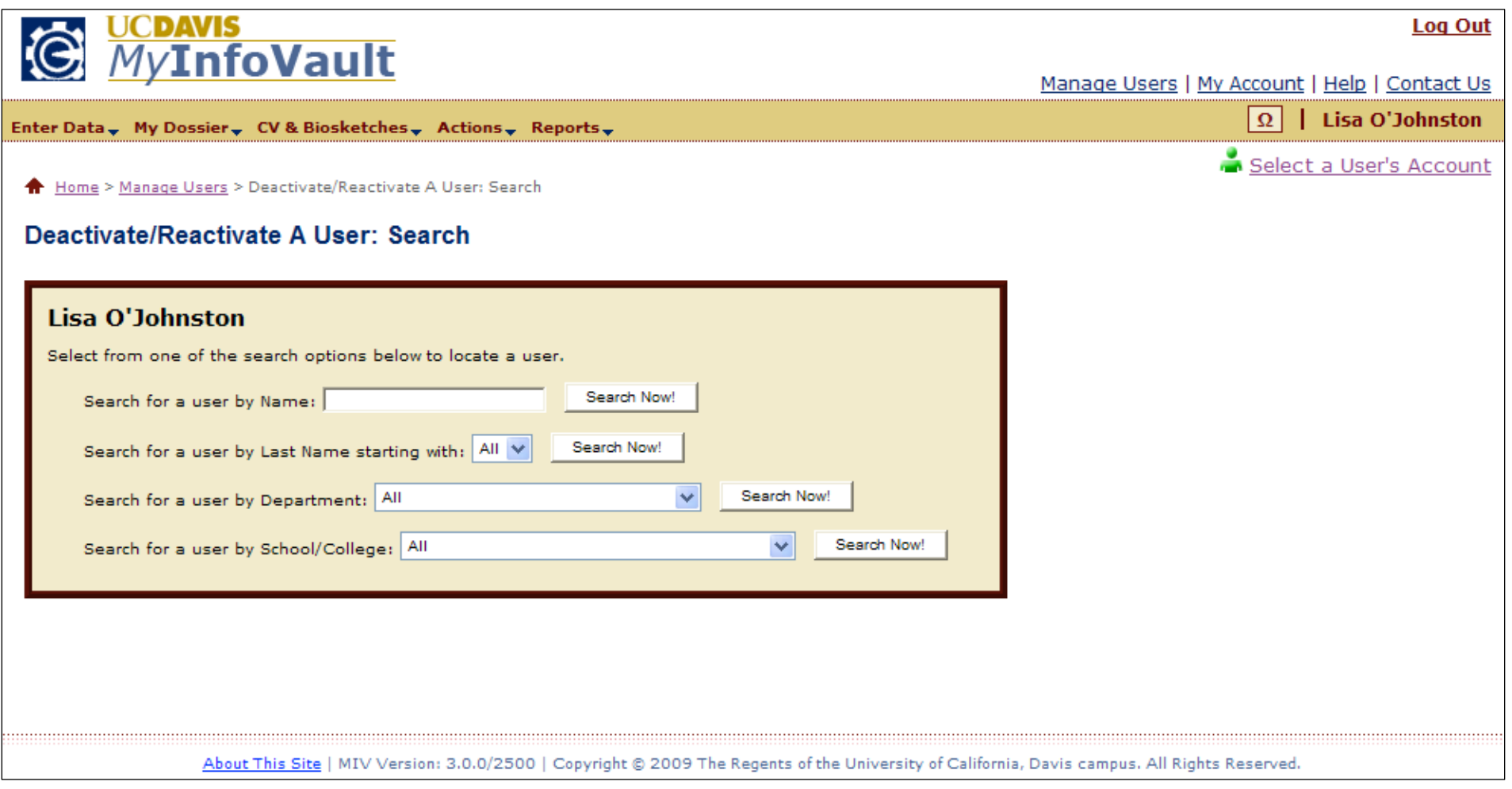

# Prototype for "Deactivate/Reactivate A User: Search Results"

- •Search results display result count at the top of the page.
- •All search results display on the results page. "Next 100 Records" buttons will not be displayed.
- •Both Active and Inactive MIV Users will be included in the results.
- •Search results are limited to the user's role (same as Edit A User's Account Search).
- •"Active User" checkboxes indicate active or inactive status.
- • Search results column headers are all links that when selected sort the data by that column in ascending or descending order.
	- b. The default sort order for all columns is ascending. The next time the column header link is selected the sort is descending.

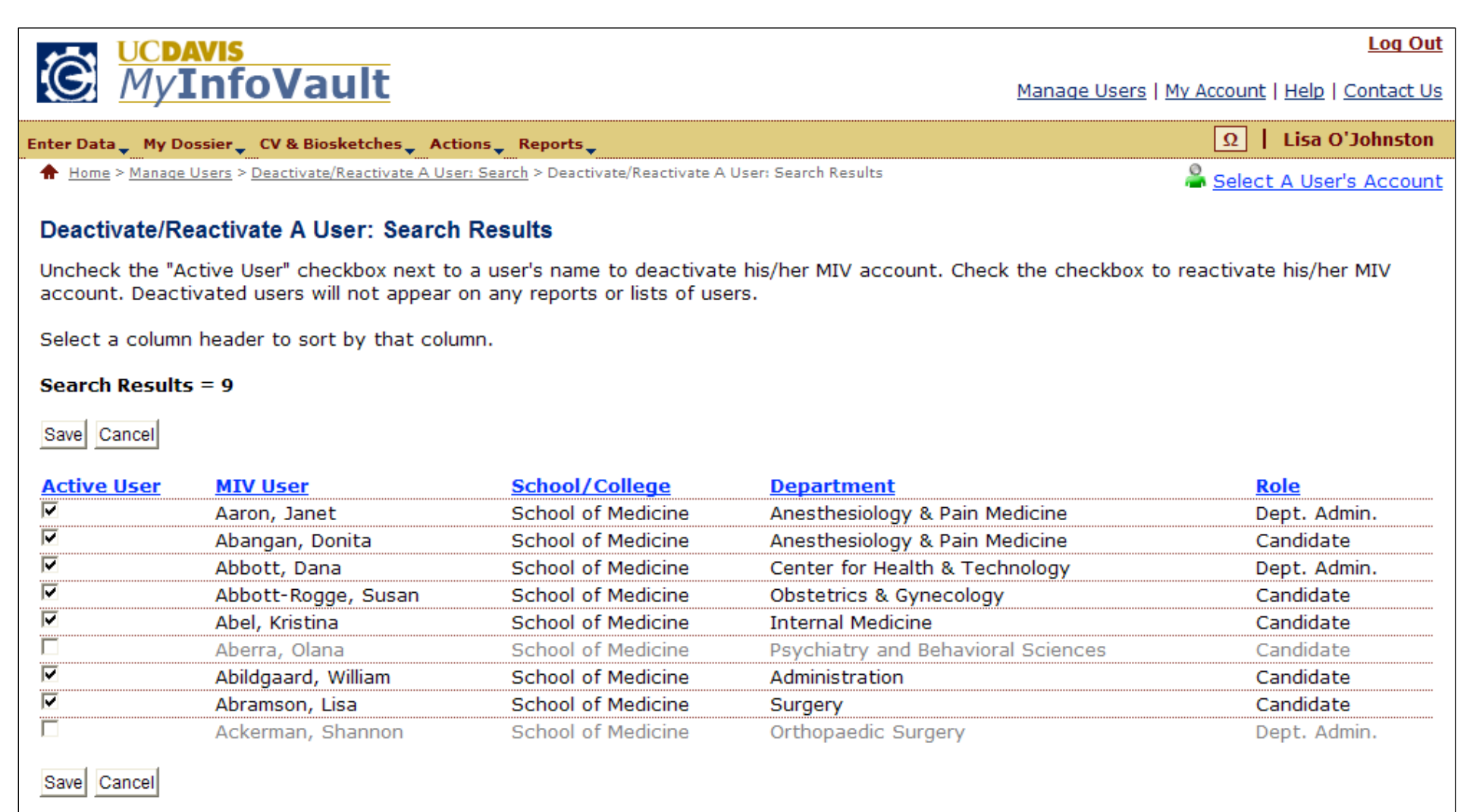

About This Site | MIV Version: 3.0.0/2500 | Copyright @ 2009 The Regents of the University of California, Davis campus. All Rights Reserved.

# Prototype for "Deactivate/Reactivate A User: Confirmation"

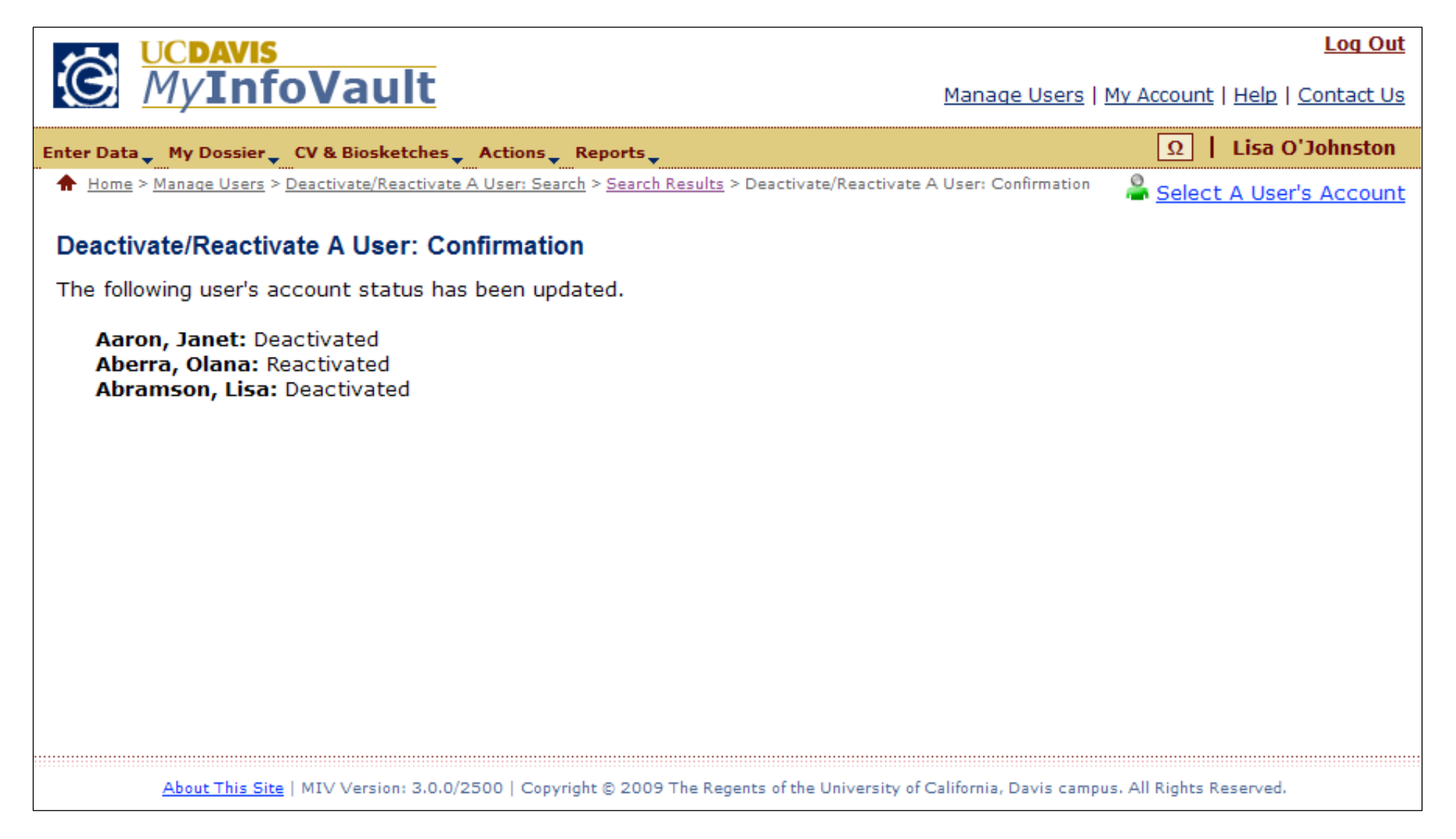

## Prototype for "Manage Dean's Signature Authorization"

- $\bullet$ "Manage Dean's Signature Authorization" page will replace the former "Electronic Signature" page.
- • "Manage Dean's Signature Authorization" link will be available via the "Manage Users" link above the top navigation menu on every MIV page.
- "Manage Dean's Signature Authorization" is only available for MIV Administrator roles. •
- $\bullet$ A signature number is no longer required for a Dean to sign their Final Decision. MIV will verify signature authorization via login authentication.
- •Only School/College Administrators can be assigned Dean's Signature Authorization.
- $\bullet$  More than one School/College Administrator per School/College can be given Dean's Signature Authorization.
	- a. Either/or Dean per School/College (if there is more than one) can sign the Dean's Final Decision.

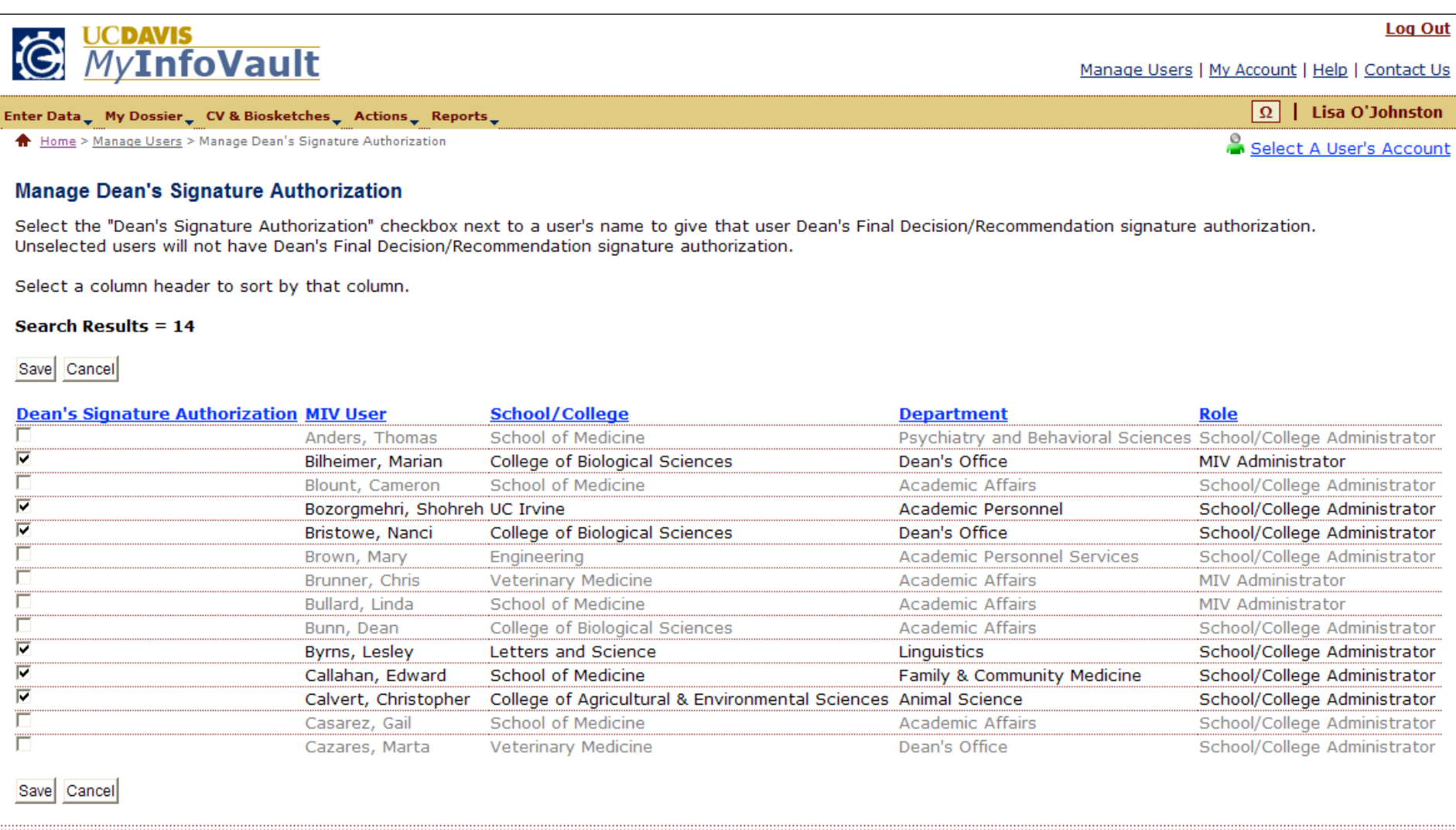

About This Site | MIV Version: 3.0.0/2500 | Copyright @ 2009 The Regents of the University of California, Davis campus. All Rights Reserved.

# Prototype for "Manage Dean's Signature Authorization: Confirmation"

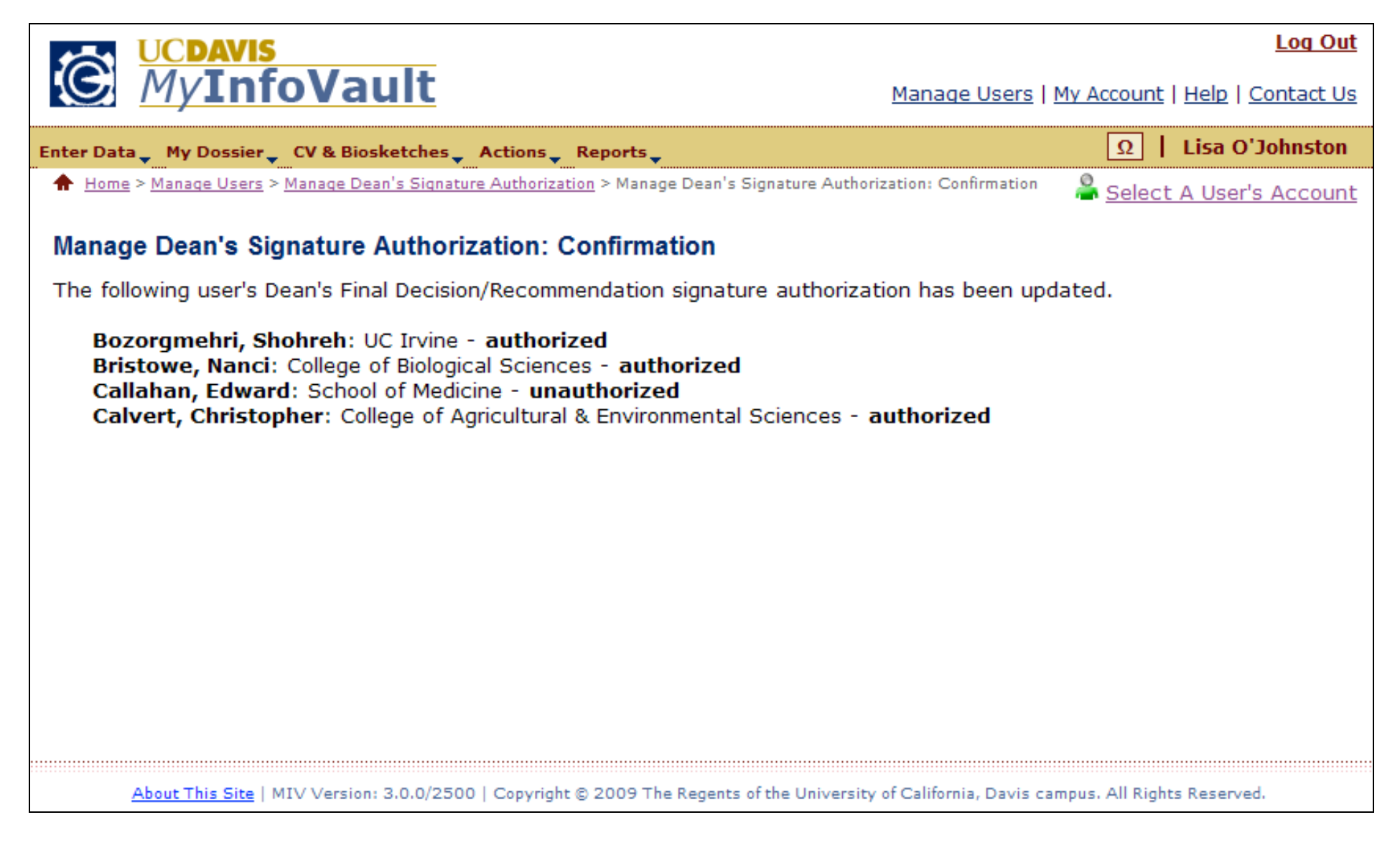